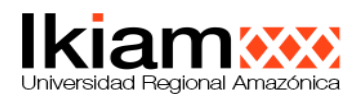

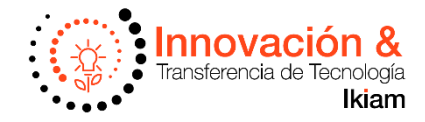

### **INSTRUCTIVO PARA ISTALACIÓN Y USOS DE LA PLATAFORMA DISCORD**

## **1. INTRODUCCIÓN**

Discord es una plataforma social destinada a permitir crear grupos de chat para diferentes juegos y finalidades. Puedes pensar en ella como algo similar a Skype o TeamSpeak, aunque incluyendo las funciones de otras herramientas más profesionales, lo que ha hecho que se gane el sobrenombre el "Slack" de los gamers.

Esta aplicación tiene versiones tanto para PC como para dispositivos móviles, pasando también por un cliente que puedes utilizar directamente desde el navegador. Además tiene bastantes funcionalidades, permitiendo chatear por texto, por voz e incluso realizar videoconferencias, todo ello con una aplicación totalmente gratuita.

Esta plataforma puedes utilizarla con la finalidad que quieras, por supuesto, pero ha tenido un gran impacto en la comunidad gamer. Todo porque es una aplicación perfecta para encontrarse con amigos y compañeros y organizar partidas, y sobre todo porque permite hablar con otras personas mientras estás jugando con sus funciones de chat de voz.

**La conversación con otros usuarios se realiza a través de sus servidores.** Este es el nombre que se le da a cada una de las comunidades que puedes crear en él. Para que te hagas una idea, cada comunidad es como tener tu propio IRC, ya que cada servidor puede tener diferentes canales, entre los cuales se irán repartiendo luego los usuarios para comunicarse.

**Discord reúne todas las funcionalidades que puedan esperarse de una app de mensajería**, permitiéndote crear salas de chat de todos los tamaños (hasta 50 personas simultáneamente), enviar GIFs, fotos y vídeos, compartir tu pantalla, acceder a retransmisiones en directo y mucho más. Sus versiones móviles para iOS y Android te permiten además mantener la comunicación durante todo el día y desde cualquier lugar.

## **2. REQUISITOS DEL SISTEMA**

Sistema operativo: Windows 7 o superior.

### **Otros sistemas**

Discord también está disponible para Mac, lo puedes descargar desde este enlace.

Descarga Discord dondequiera que estés para tu PC, Mac o teléfono.

Crear una cuenta es fácil, solo necesitas un correo electrónico y un nombre. Puedes ser tú mismo o usar tu apodo favorito.

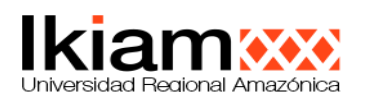

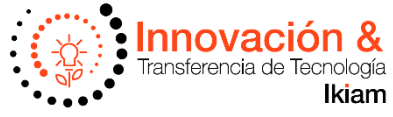

# **3. PASOS PARA REGISTRARSE E INSTALAR DISCORD EN LA WEB**

Puedes registrarte en Discord utilizando cualquiera de sus clientes, pero para hacerlo más sencillo te vamos a enseñar cómo hacerlo a través de su web. El proceso es muy básico, lo primero que tienes que hacer es entrar en [https://discord.com/,](https://discord.com/) y una vez dentro **pulsar sobre el botón** Iniciar sesión que verás en la parte de arriba a la derecha de su web.

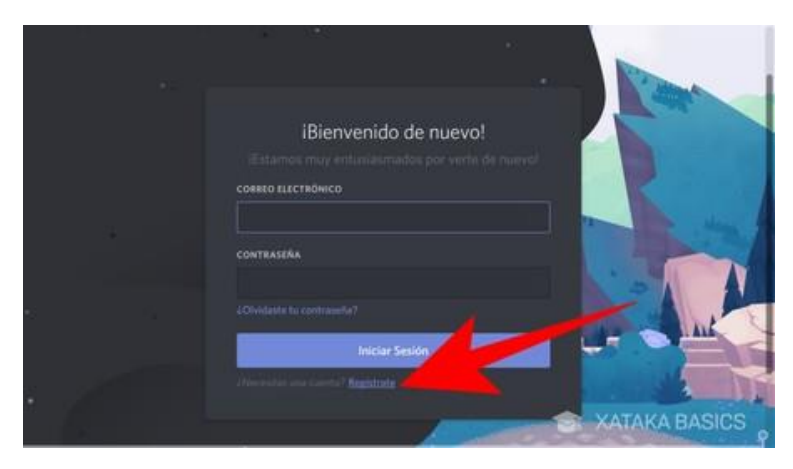

Una vez llegues a la ventana en la que debes poner tu correo y contraseña para identificarte cuando ya hayas creado una cuenta, **pulsa sobre el enlace** Regístrate que verás justo debajo del botón de Iniciar sesión, y que te llevará al proceso de crear una nueva cuenta.

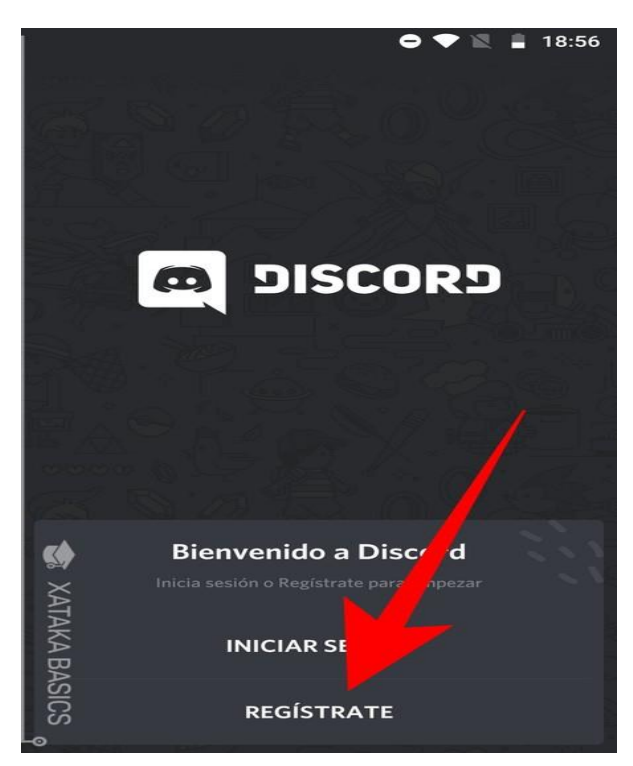

**Este primer paso es mucho más sencillo en el móvil**, ya que cuando inicies la aplicación por primera vez, en la pantalla de bienvenida verás la opción Regístrate junto a la de iniciar sesión sin tener que pulsar en ningún otro sitio.

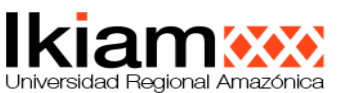

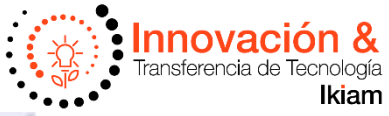

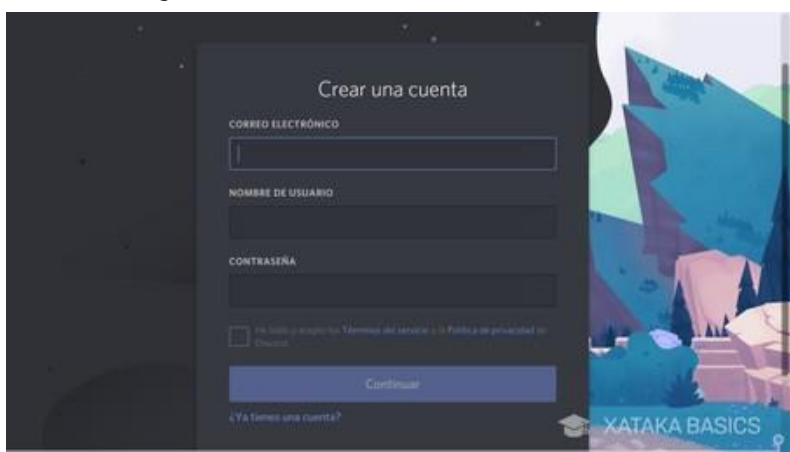

Ya pulses en la opción Regístrate a través de la web o en cualquiera de sus clientes para móvil u ordenador, el siguiente paso siempre será la ficha con la que vas a crear tu cuenta. Aquí, **debes indicar un correo electrónico, nombre de usuario y contraseña**, y una vez lo tengas todo escrito pulsar en Continuar.

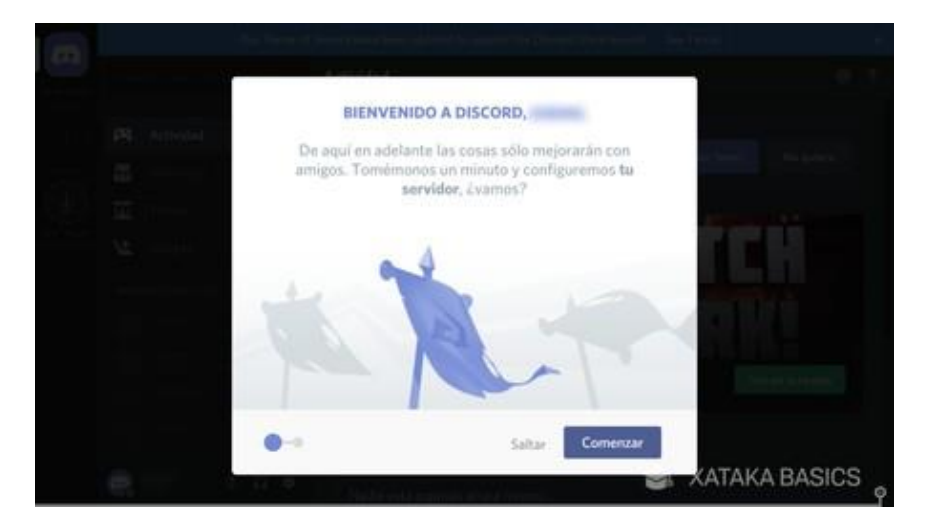

Cuando completes la creación de tu cuenta de usuario, te aparecerá una ventana en la que puedes crear tu primer servidor para conectar con tus amigos. **Este es un paso totalmente prescindible**, por lo que puedes pulsar en Comenzar para crear tu servidor como te diremos un poco más adelante, o pulsar Saltar para dejarlo para después y simplemente entrar a la aplicación.

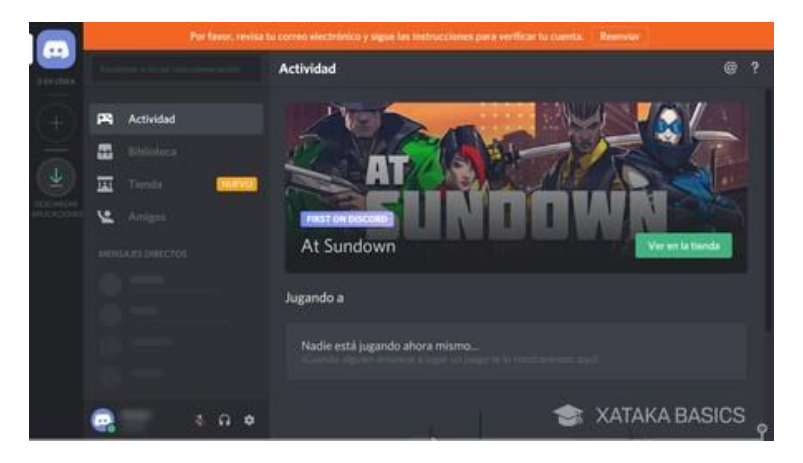

INVESTIGACIÓN | Parroquia Muyuna, kilómetro 7 vía a Alto Tena INNOVACIÓN Tena · Napo · Ecuador EDUCACIÓN Telf.: (06) 370 0040  $\cdot$  (06) 299 9160

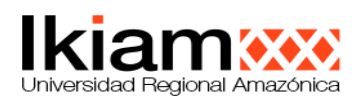

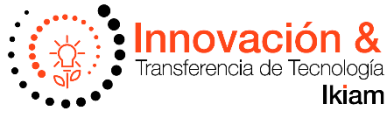

Y ya está, habrás completado el registro y ya podrás empezar a utilizar Discord con normalidad. Es posible que al principio se te pida verificar tu cuenta con un enlace que te llegará por correo electrónico, pero por lo demás ya podrás empezar a utilizar todas sus funciones.

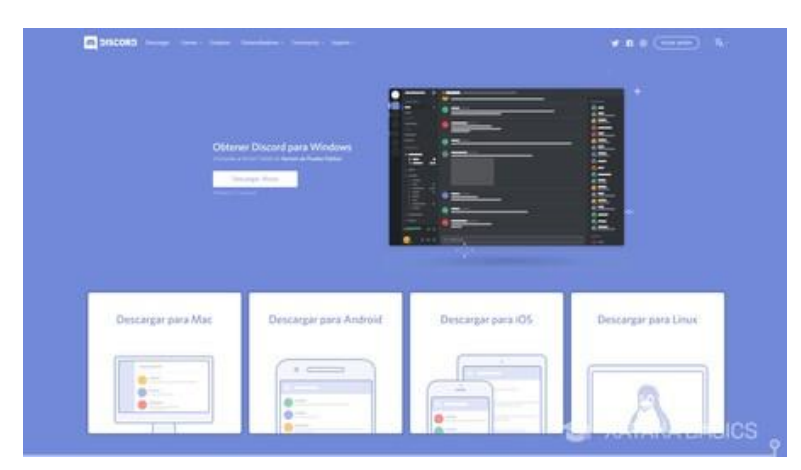

En este punto, ahora **sólo te queda descargar la aplicación de Discord en todos los dispositivos que quieras**. Para ello, ve a la página [discordapp.com/download,](https://discordapp.com/download) donde en primer lugar se te mostrará la opción de descarga del dispositivo desde el que te conectes a la web. Debajo verás el resto de opciones de sistemas operativos de sobremesa, así como enlaces para la aplicación móvil de [Android](https://play.google.com/store/apps/details?id=com.discord) e [iOS.](https://www.xataka.com/redirect?url=https%3A%2F%2Fitunes.apple.com%2Fus%2Fapp%2Fdiscord-chat-for-games%2Fid985746746&category=basics)

## **4. CÓMO REGISTRARSE E INSTALAR DISCORD EN LA PC**

Para poder instalar la aplicación, el primer paso es descargar Discord en nuestra PC, ingresando al link:

### <https://discord.com/download>

Ya en la página, hacemos clic en el botón de **descargar** para Windows. A continuación, se descargará el archivo que contiene el programa. La descarga tomará el tiempo necesario, según la velocidad de tu internet.

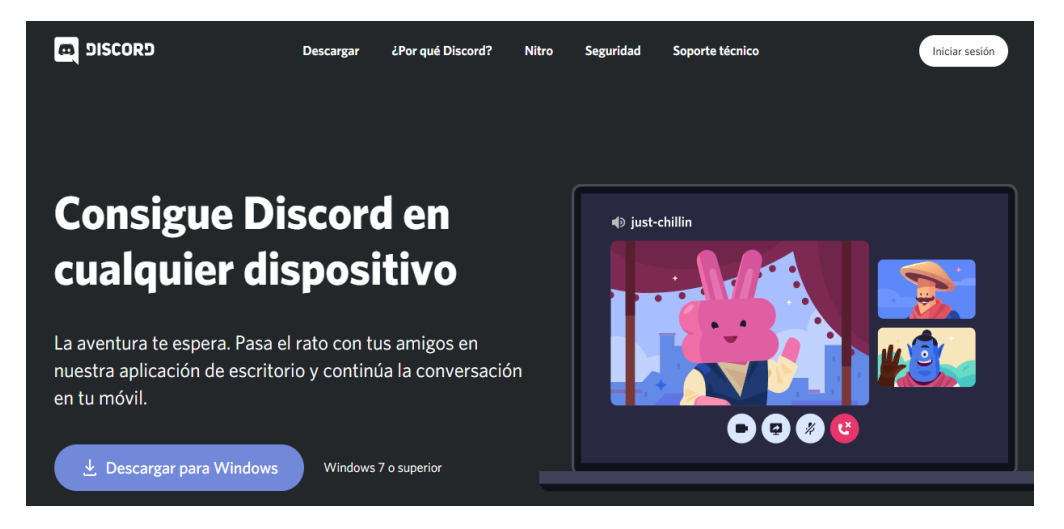

INVESTIGACIÓN | Parroquia Muyuna, kilómetro 7 vía a Alto Tena INNOVACIÓN Tena · Napo · Ecuador EDUCACIÓN Telf.: (06) 370 0040 · (06) 299 9160

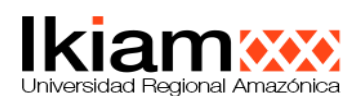

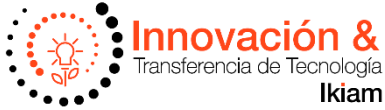

Una vez, que la app, se haya descargado, abre "DiscordSetup.exe", y ejecuta, espera mientras se ejecuta e instala.

Ingresa a la aplicación y regístrate, o inicia sesión con la cuenta que hayas creado en Discord.

## **5. COMO FUNCIONA**

- **Crea tu servidor de Discord:** Tu servidor es un lugar al que solo se accede por invitación donde puedes hablar y pasar el rato con comunidades o amigos. Personaliza tu servidor con distintos canales de texto para todos los temas de los que te encanta hablar.
- **Empieza a hablar:** Entra en un canal de voz cuando estés libre. Tus amigos podrán ver que estás conectado y unirse para hablar por voz o vídeo.
- **Pasa el rato:** Nuestra tecnología de vídeo te permite compartir la pantalla directamente con otros. Transmite una partida a tus amigos, haz una demostración artística para tu comunidad en directo o una presentación para un grupo con un solo clic.
- **Organiza a tus miembros:** Personaliza el acceso de los miembros con roles. Úsalos para nombrar moderadores, recompensar a los fans de manera especial o crear grupos de trabajo a los que puedas mandar mensajes al mismo tiempo.
- **Exprésate:** Tu servidor de Discord tiene una biblioteca de emojis que puedes personalizar como quieras. Convierte cualquier foto de tu perro o de la cara de tu amigo en un emoji para poder utilizarlo en tu servidor.